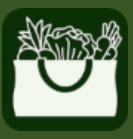

老年农产品 营养计划

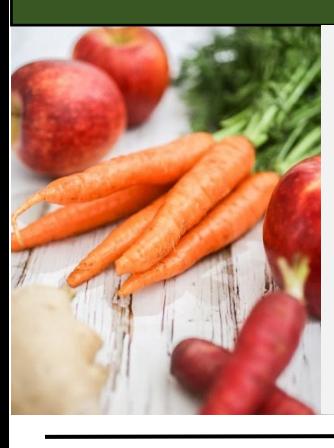

如何获取 老年农产品 营养计划 (SFMNP) 顾客应用程序

在您的移动设备上:

1. 在您的应用商店(见下图)中搜索 "**SFMNP app**(**SFMNP** 应用程 序)"。

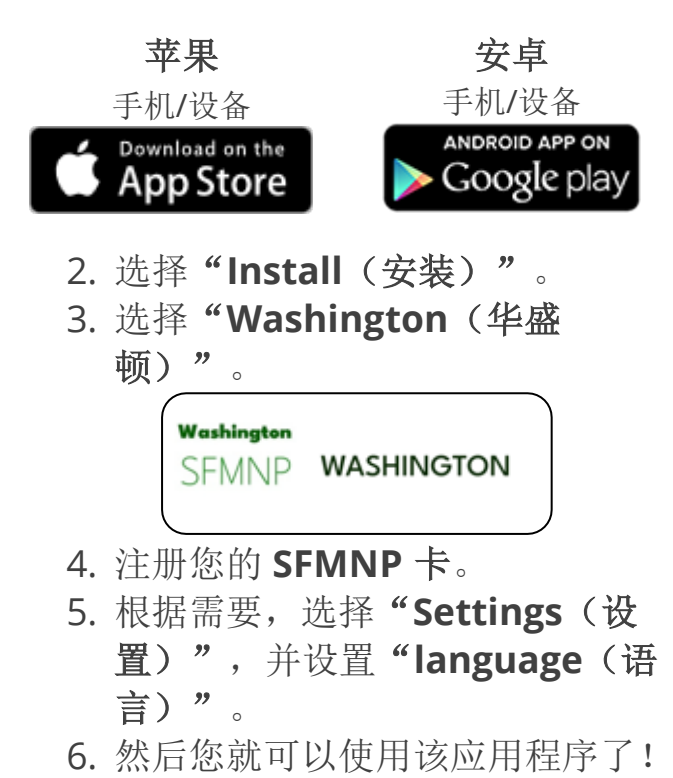

## 应用程序功能

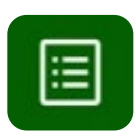

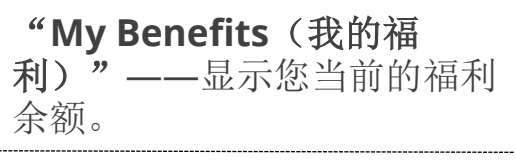

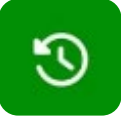

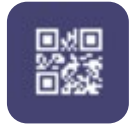

商品。 二维码——在市场上购物时使 用的二维码。

**"Purchase History**(购买历中)"——显示购买过的任何 史)"——显示购买过的任何

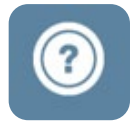

## .... "**Information and Help** (信息和帮助)"

- 可享受优惠的食品。
- 如何使用或跟踪您的福利。
- 当您需要帮助时该联系谁。

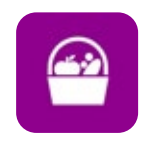

.... "**SFMNP Vendors**(**SFMNP** 商家)"——找到您附近的 SFMNP 授权市场或农贸商店。

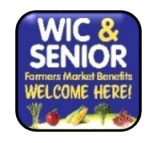

寻找张贴"**WIC and Senior Farmers Market Benefits Welcome Here!**(参加 **WIC** 和 老年农产品福利,欢迎光 临!)"标语的商家。

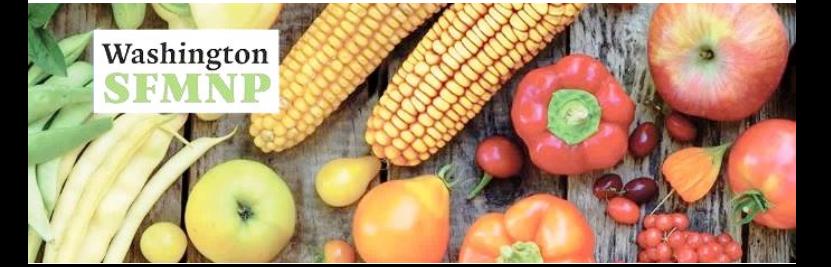